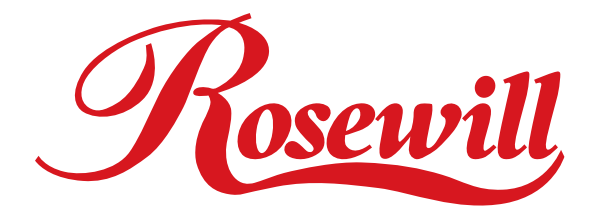

# **ATX Computer Case** R7229 **User Manual**

Download from Www.Somanuals.com. All Manuals Search And Download.

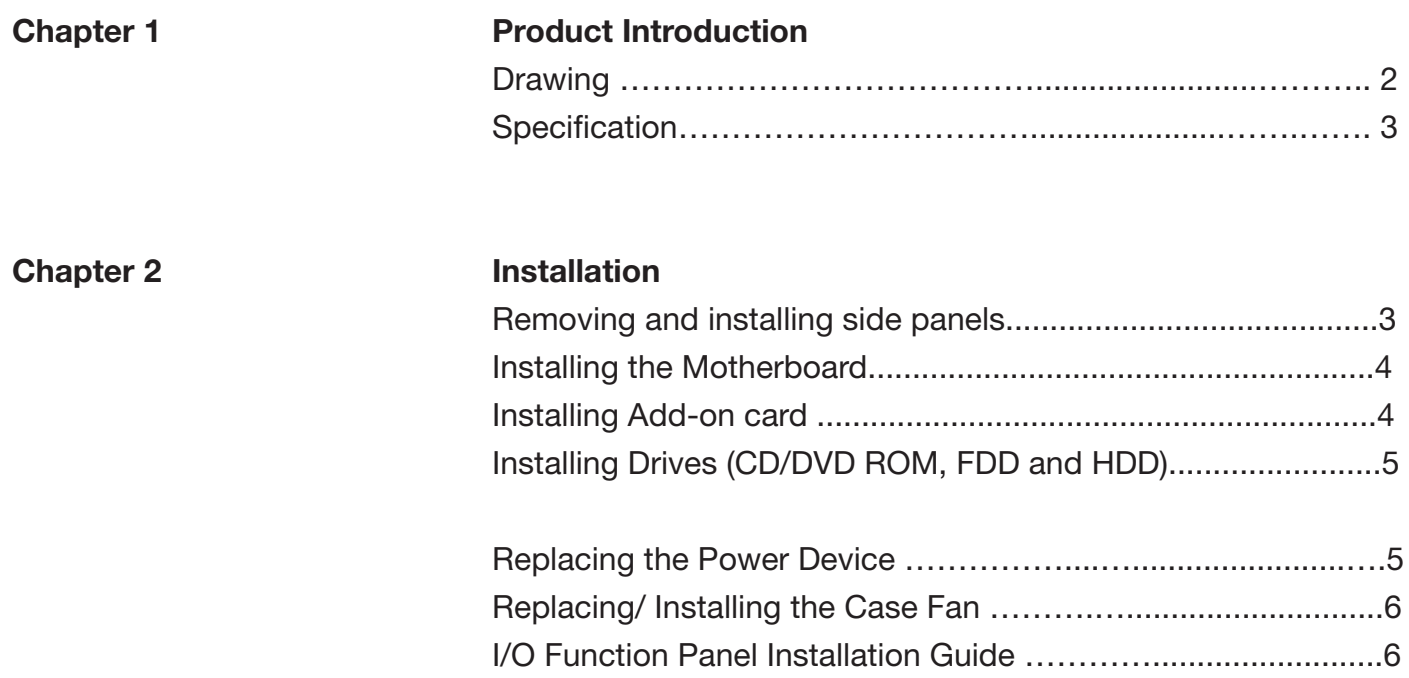

# **Chapter 1: Introduction**

## **Mechanical Drawing:**

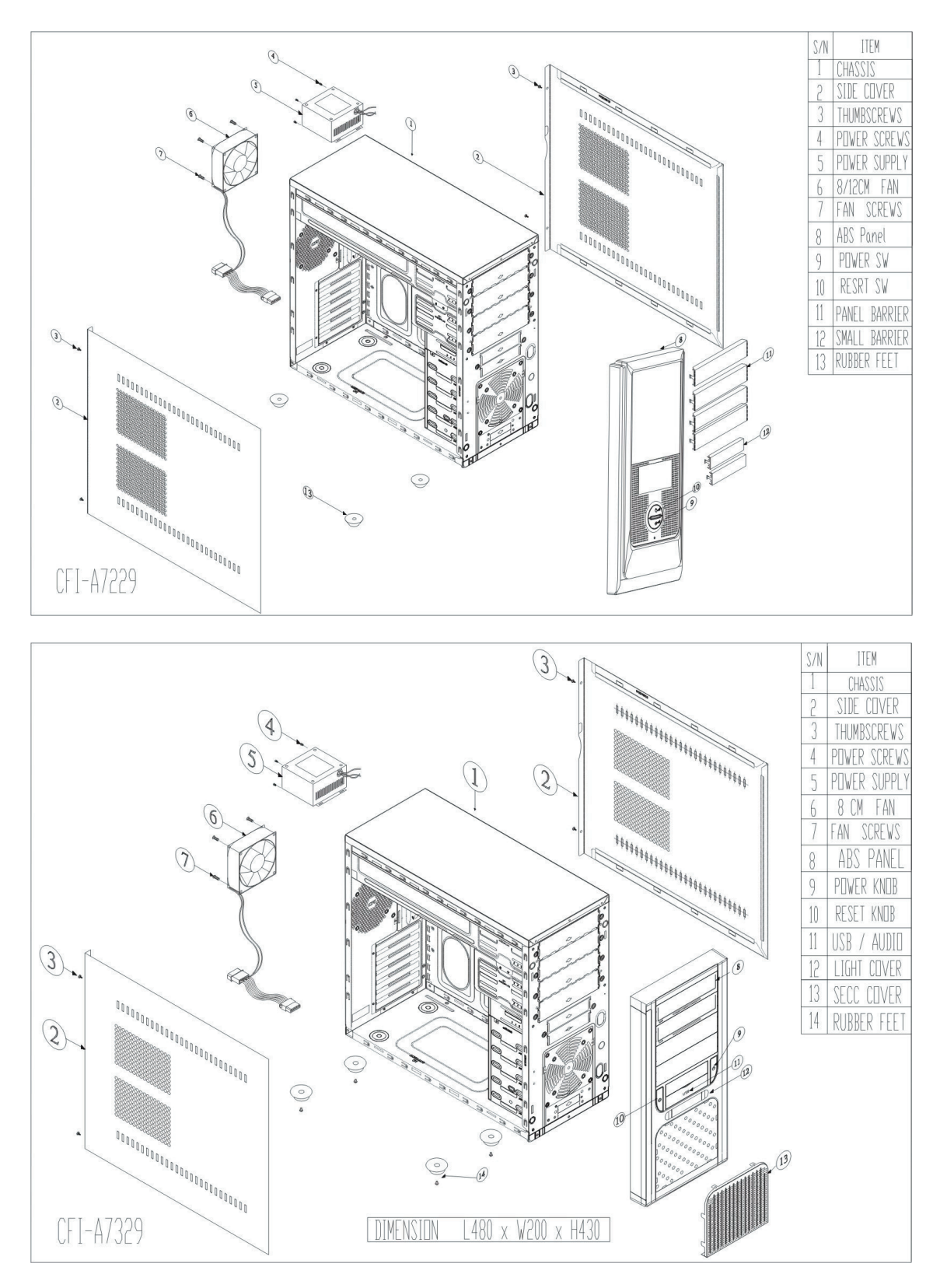

#### **Specifications:**

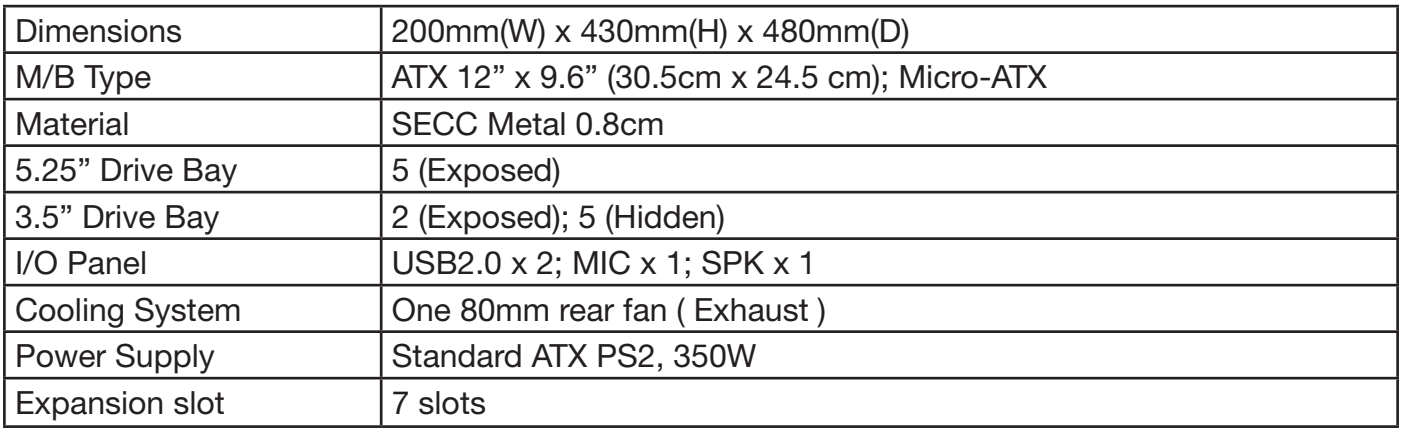

# **Chapter 2: Installation Removing and installing side panels**

- 1. Loosen the thumb screws from the back and pull the side panel backward to remove it.
- 2. Fit the hooks of the panel to the elongated holes on the edges of casing, and slide the panel toward and secure with screws to install the panel.

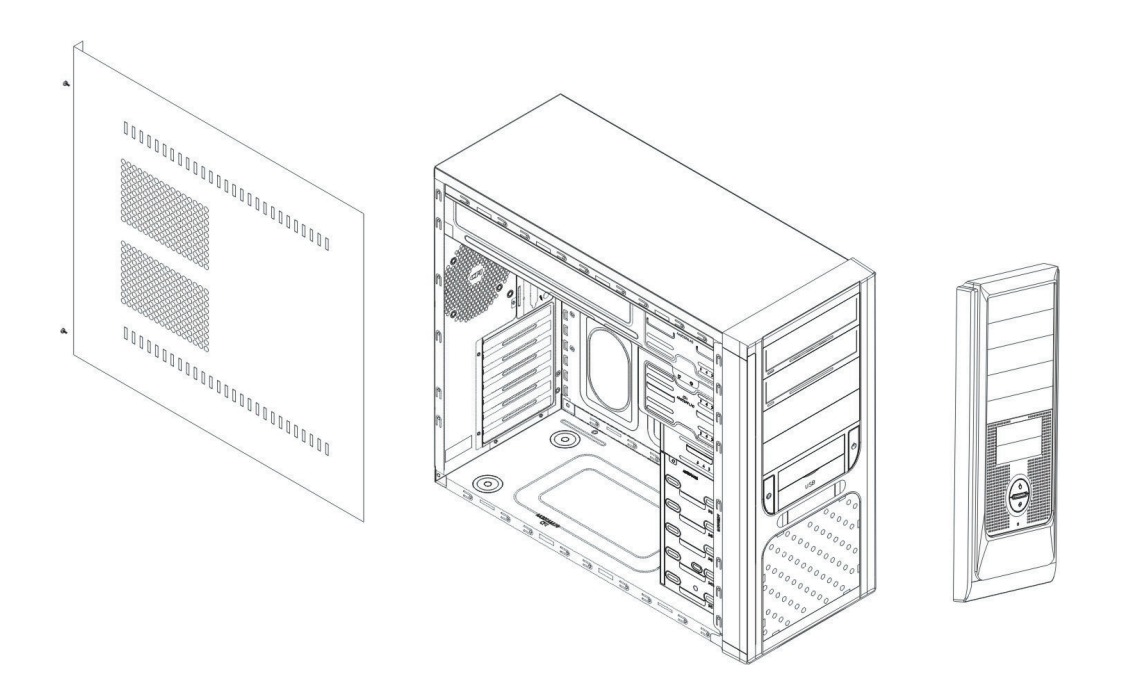

### **Installing the Motherboard**

- 1. Installing the IO panel that comes with Motherboard package.
- 2. Aiming at the holes on the Motherboard, and secure the copper posts (stand off) on Motherboard plate.
- 3. Align the holes of PCB and Motherboard plate, and secure them by fastening screws to the cooper posts.

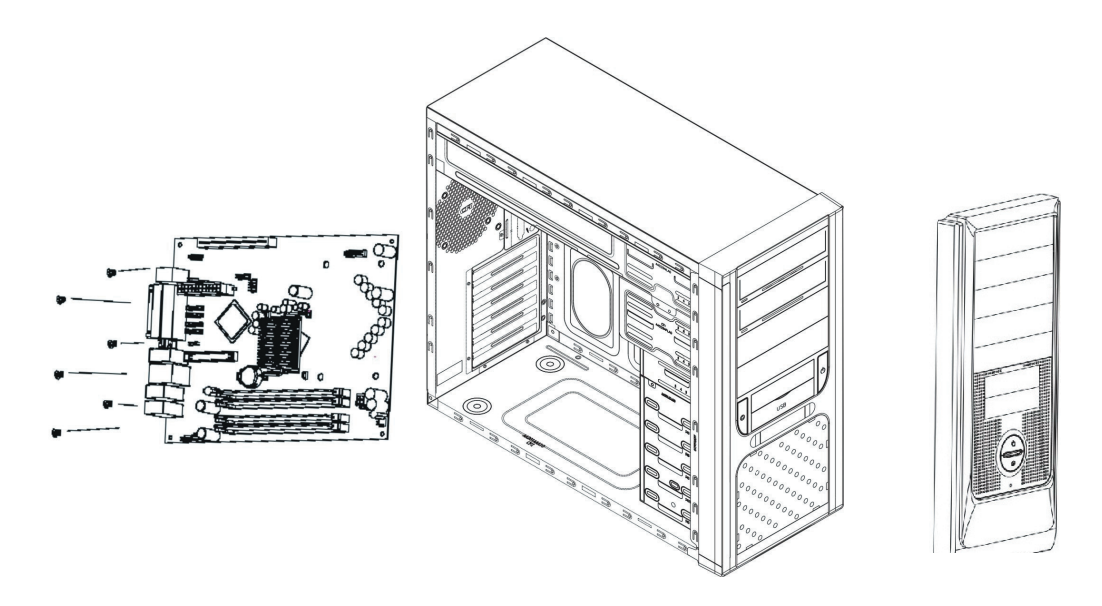

#### **Install add-on card**

- 1. Pressing the slot cover and bend forward and backward to remove it.
- 2. Insert the add-on card.
- 3. Secure the add-on card with screws.

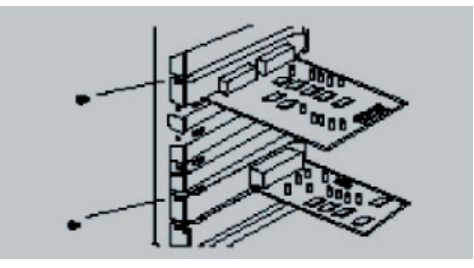

#### **Installing Drives (CD/DVD ROM, FDD and HDD)**

- 1. Detach the front panel from the casing by pressing the clips that on the rear side of front panel.
- 2. Remove the metal cover of the bay.
- 3. Insert the device in place; and secure with screws.

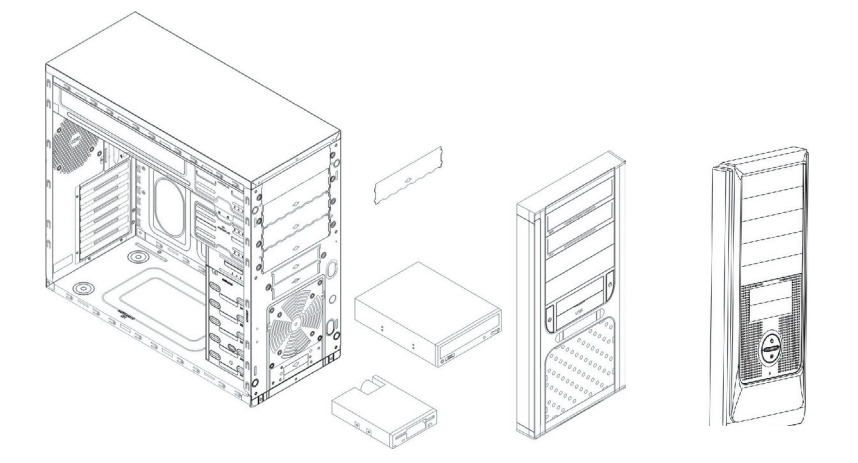

#### **Replacing the power device**

- 1. Loosen the screws to remove the power supply.
- 2. Place the power supply on the power rack with the wiring end facing forward and connect it to the back of the casing.
- **3. Secure the power supply device with screws.**

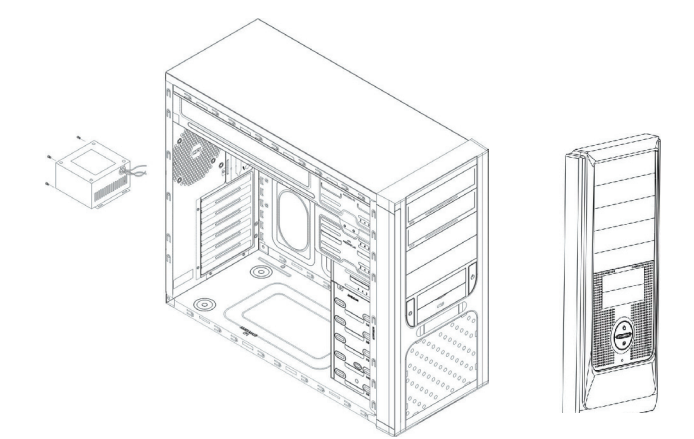

#### **Replacing/Installing the Case Fan**

Change the Front Fan

- 1. Loosen the fan screws from the rear casing, and remove the fan.
- 2. Install the new fan and secure it with screws.

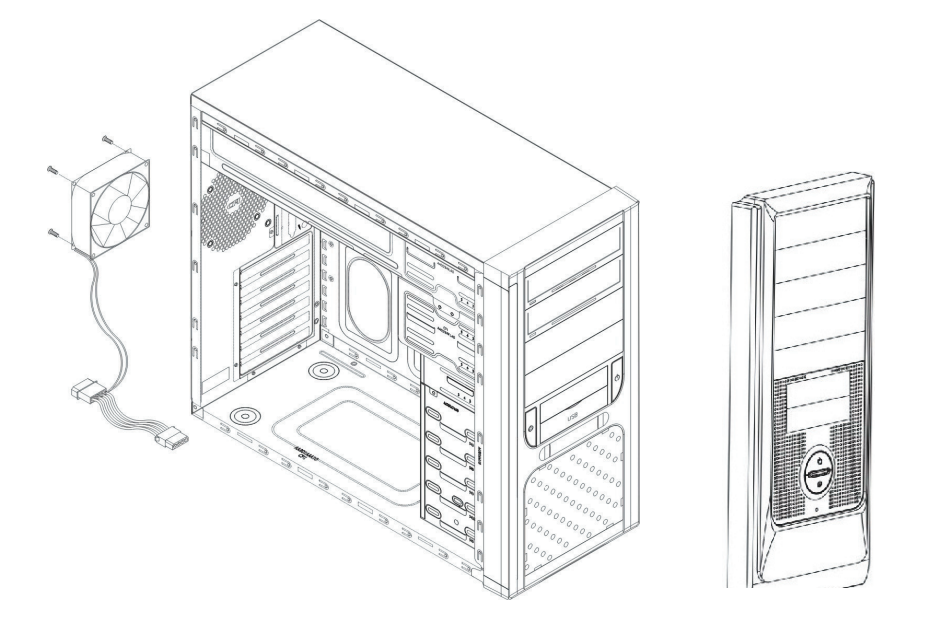

#### **I/O Function Panel Installation Guide**

Please refer to the illustration on the section of USB2.0 and Audio connector from the motherboard user's manual.

The following illustration is a connection diagram for the front panel I/O cable.

Please check with your motherboard manual before installing.

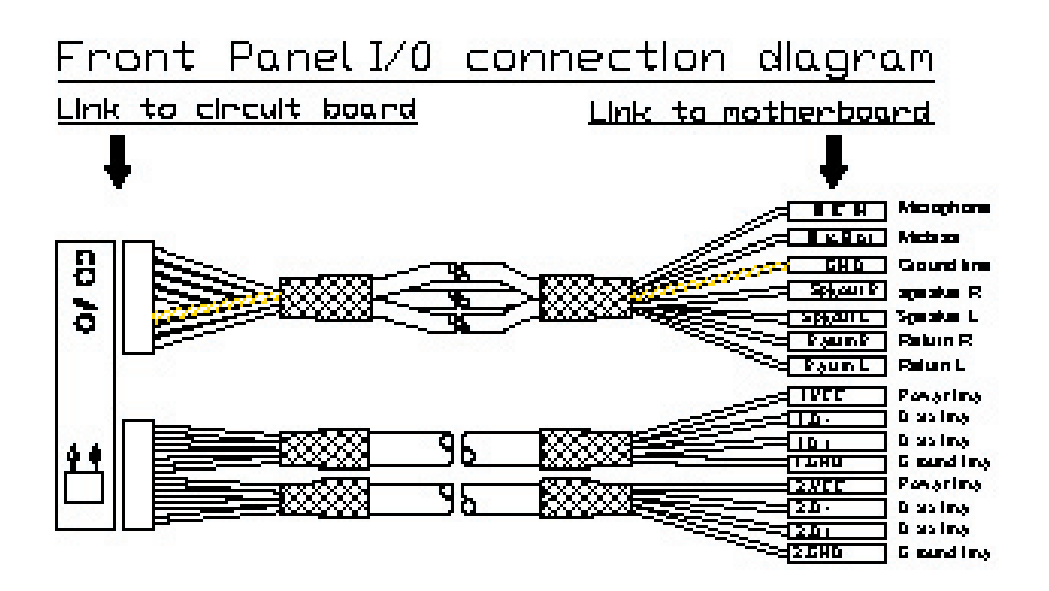

### **Thank you for purchasing Rosewill Product.**

Please register your product at www.rosewill.com for complete warranty information and future support for your product.

Free Manuals Download Website [http://myh66.com](http://myh66.com/) [http://usermanuals.us](http://usermanuals.us/) [http://www.somanuals.com](http://www.somanuals.com/) [http://www.4manuals.cc](http://www.4manuals.cc/) [http://www.manual-lib.com](http://www.manual-lib.com/) [http://www.404manual.com](http://www.404manual.com/) [http://www.luxmanual.com](http://www.luxmanual.com/) [http://aubethermostatmanual.com](http://aubethermostatmanual.com/) Golf course search by state [http://golfingnear.com](http://www.golfingnear.com/)

Email search by domain

[http://emailbydomain.com](http://emailbydomain.com/) Auto manuals search

[http://auto.somanuals.com](http://auto.somanuals.com/) TV manuals search

[http://tv.somanuals.com](http://tv.somanuals.com/)